# Technical Information

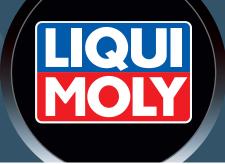

### Software update Gear Tronic II

A new software version (version: 1.075) for the Gear Tronic II device is now available. The following improvements have been implemented into the software:

- the vehicle database has been updated
- Top Tec ATF 1850 has been added

To ensure optimal and trouble-free operation of the device, please install the software updates provided by us on a regular basis.

**Note:** For vehicles with gear oil thermostats, be sure to flush the gear oil only after the thermostat has opened. The inlet and outlet pressure of the Gear Tronic II should be taken into account here. The pressures should be almost the same.

Below you will see how to install the new software:

#### Download

The new software can be downloaded via <a href="https://www.liqui-moly.com/en/service/instructions-gear-tronic.html">https://www.liqui-moly.com/en/service/instructions-gear-tronic.html</a>

| Instructions Gear Tronic                                                                 |                                         |   |
|------------------------------------------------------------------------------------------|-----------------------------------------|---|
| Determine vehicle brand and model                                                        |                                         |   |
| Select brand                                                                             | ✓ Select model                          | Q |
|                                                                                          |                                         |   |
|                                                                                          |                                         |   |
| date Gear Tronic II (V 1.075) (ZIP, 16 MB) ZIP ⊻<br>software update Gear Tronic II PDF ⊻ | Nexus Print Software (ZIP, 38 MB) EXE 💆 |   |
|                                                                                          |                                         |   |
|                                                                                          |                                         |   |

# Technical Information

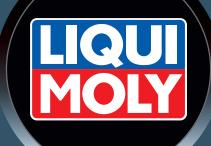

### Data transfer

- 1. Unpack the ZIP compressed files.
- 2. Copy the unpacked folder "ATX" to an empty USB stick (FAT32 formatted) with a maximum of 3 GB memory.

#### Installing the update

- 1. Switch off your Gear Tronic II device.
- 2. Connect the USB stick on the back of the device to the corresponding USB port.
- 3. Switch your Gear Tronic II device on again.
- 4. Confirm on the screen that you want to start the update.
- 5. Please do not switch off your device as long as the software update is being installed. The screen turns completely black for a few seconds during the update. Please wait until the screen returns to the main menu.
- 6. You can then remove the USB stick. The software is now up to date.

LIQUI MOLY GmbH Jerg-Wieland-Straße 4 89081 Ulm GERMANY Phone: +49 731 1420-0 Fax: +49 731 1420-75 E-Mail: info@liqui-moly.com www.liqui-moly.com Technical Support: Phone: +49 731 1420-871 (international) E-Mail: support@liqui-moly.com No liability for misprints. Subject to technical modifications.